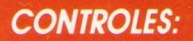

## **MOVIMIENTO CON IOVSTICK O TECLAS**

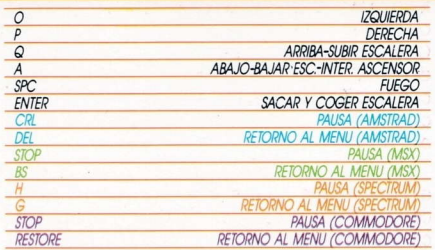

## **CARGA AMSTRAD**

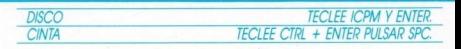

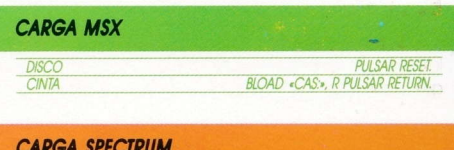

**PULSAR RESET** LOAD . . PULSAR ENTER.

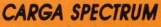

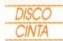

## «A VERY GOODY STORY»

Jhon Nelson Brainner Stravinsky, alias «Goody», es descendiente de una muy noble estirpe y, sólo por accidentales avatares de la vida, se ve en la penosa obligación de dedicarse al no menos noble «arte» de la sustracción de bienes aienos. Goody es continuamente perseguido por el implacable oficial de policía Rodríguez, quien, conocedor de sus andanzas, trata continuamente, con todos los medios a su alcance, de colocarlo entre rejas, lo que le supondría un preciado ascenso en el escalatón

Pero no sólo el oficial Rodríguez tiene interés por encontrar a Goody, también «Charly el Bardeos», envidioso navajero, trata constantemente de toparse con Goody para «limpiarle» y evitar con ello que Goody consiga dar su Gran Golpe.

Ahora Goody tiene un buen plan para apartarse definitivamente de esta perra vida. Será el Golpe Definitivo, para no volver a dar ni golpe: El Asalto al Gran Banco.

## **EL JUEGO**

Durante el juego deberemos avudar a Goody a recopilar los 13 cilindros que contienen los números de la combinación que servirá para abrir la caja fuerte del Gran Banco.

Previamente deberá componérselas para sustraer el mayor número posible de bolsas de dinero que le servirán para comprar las herramientas necesarias: éstas deberán ser colocadas en orden correcto en las «casillas» que nos encontraremos delante de las puertas estratégicas del Banco; en caso de equivocarnos de herramienta Goody será conducido inmediatamente a la cârcel

Cuando necesitemos la escalera pulsaremos ENTER v. estando en contacto con ella, podremos subir o bajar; para retirarla, tocaremos la escalera y pulsaremos de nuevo ENTER.

Si entramos con dinero en la ferretería, para comprar las herramientas, tendremos que mover el cursor con la barra Spc presionada y las teclas de movimiento, soltando Spc cuando el cursor esté sobre la herramienta deseada. Debemos tener en cuenta que podremos comprar un máximo de cuatro herramientas por visita.

El ascensor lo podremos poner en marcha o pararlo con la tecla A. Una vez que nos encontremos delante de una de las «casillas» de las puertas estratégicas del Banco, deberemos colocarnos encima de ella y, apretando ENTER, elegir la herramienta adecuada con las teclas de izquierda o derecha situándola en la casilla derecha, apretando Spc para dejarla.

Si hemos logrado pasar todas las pruebas y nos encontramos ante la caja fuerte, deberemos repetir las operaciones de la ferretería con el cursor y, con las teclas de arriba y abajo, seleccionar el número deseado. Una vez creamos que el número es correcto, deberemos pulsar ENTER y... ¡Suerte!

**GARANTIA:** En el supuesto de que tu programa no funcione correctamente, envianos en un sobre la cassette o disco (sin estuche) y recibirás otra nueva totalmente gratis.

O **OPERA SOFT. S. A.:** Queda terminantemente prohibida la reproducción, transmisión, alquiler o préstamo de este programa sin autorización expresa escrita de OPERA SOFT. S.A.